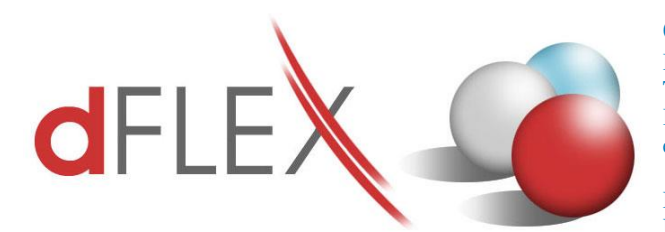

**dFlex, spol. s r. o.** E.F.Scherera 17, 921 01 Piešťany Tel: +421 (0)33 3260400 Fax: +421 (0)33 7724086<br>IČO: 31418341 IČ DPH: SK2020395806 e-mail: sap.support@dflex.sk

IČ DPH: SK2020395806<br>internet: www.dflex.sk

REG: Okresný Súd v Trnave, oddiel. Sro, vložka. č. 61/T Kancelária: PT Univerzál, E.F.Scherera 17, 92101 Piešťany

# **Add-On AB1A pre SAP BO**

# **Legislatívne výkazy Výkazy DPH pre SK**

Používateľská príručka Verzia 9.03.04.700

Verziu je možné používať pre SAP BO 9.3 PL 04 a vyšší

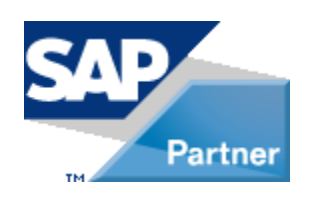

Január 2021 [sap.support@dflex.sk](mailto:sap.support@dflex.sk) 1

**Január 2021**

# Obsah

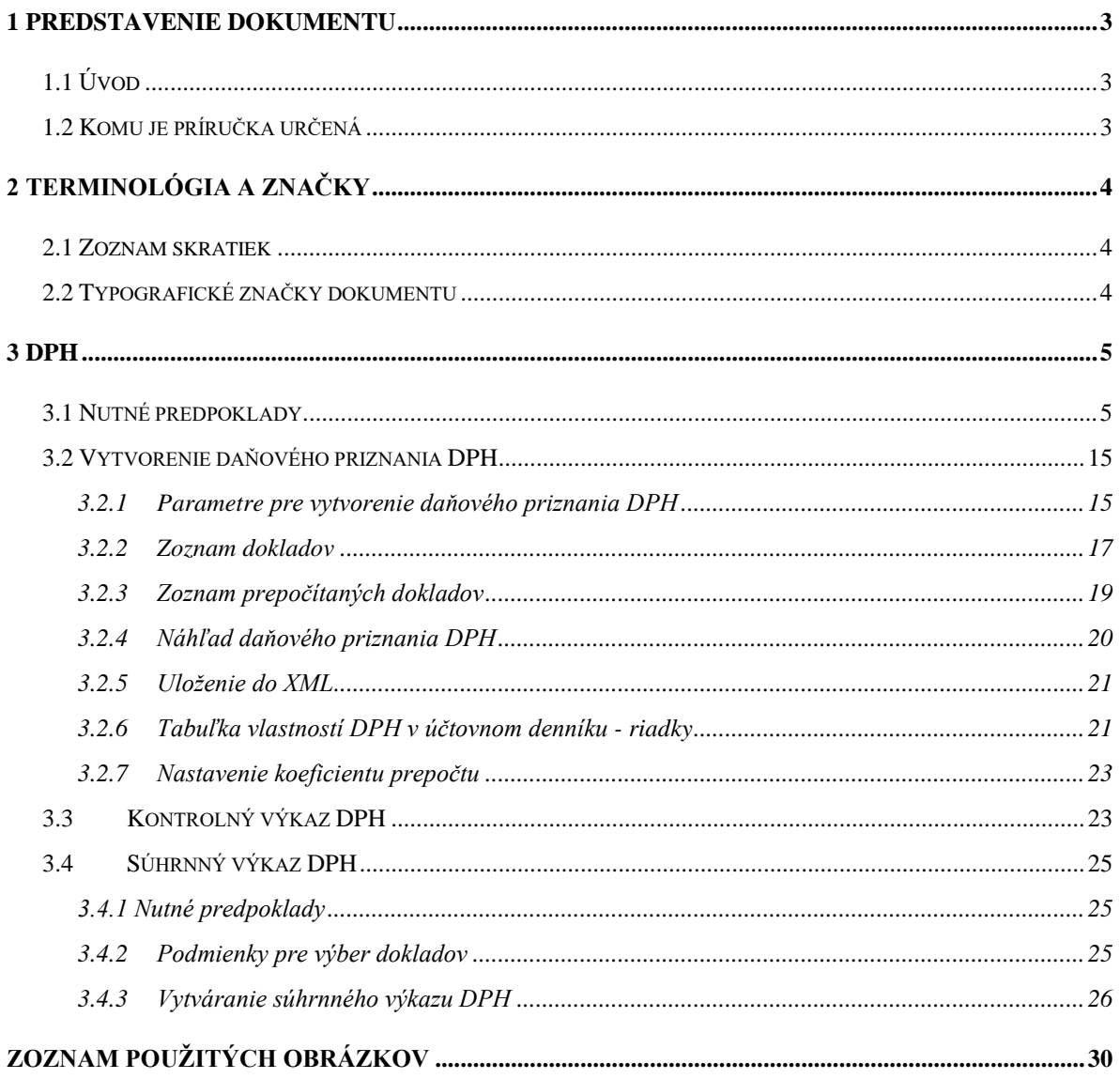

## <span id="page-2-0"></span>**1 Predstavenie dokumentu**

## <span id="page-2-1"></span>**1.1 Úvod**

Príručka slúži na oboznámenie sa používateľov s prácou Add-Onu AB1A segmentu Legislatívne výkazy, modulu pre výkazy DPH, určeného pre systém SAP Business One. Popisuje funkcionalitu modulov rozdelenú do jednotlivých menu a podmenu. Kapitoly v príručke sa zaoberajú čiastkovými funkciami modulu.

**Poznámka**: Niektoré zobrazené menu alebo formuláre sa môžu líšiť oproti verzii, ktorú má nainštalovanú zákazník z dôvodu rozdielnej verzie príručky a modulu.

## <span id="page-2-2"></span>**1.2 Komu je príručka určená**

Táto príručka je určená používateľom aplikácie Add-On AB1A segment Legislatívne výkazy, modul Výkazy DPH pre systém SAP Business One. Predpokladá sa, že ovládajú prácu so systémom SAP BO, sú zbehlí v účtovníctve a poznajú legislatívu týkajúcu sa jednotlivých výkazov.

# <span id="page-3-0"></span>**2 Terminológia a značky**

## <span id="page-3-1"></span>**2.1 Zoznam skratiek**

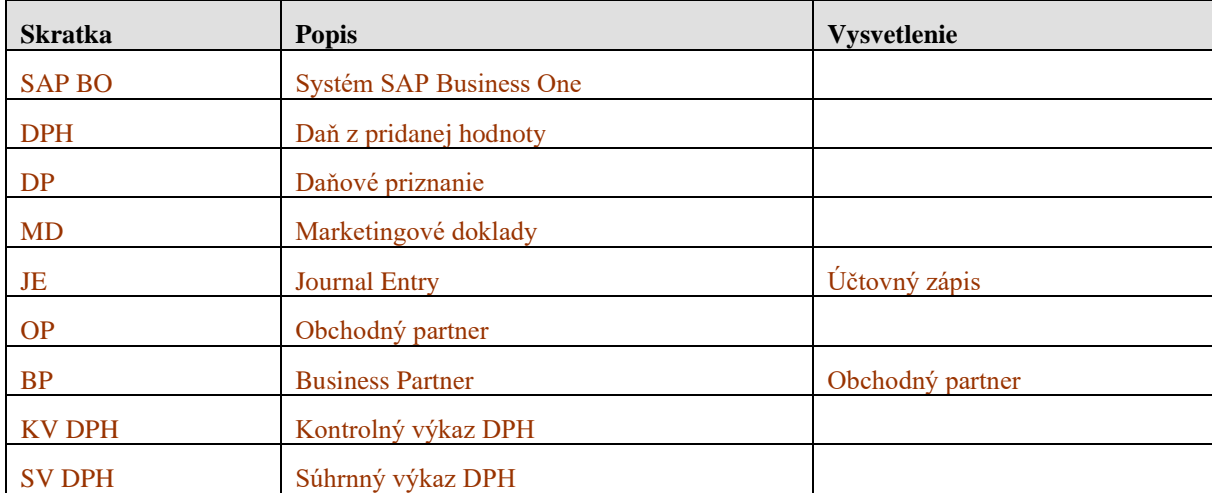

## <span id="page-3-2"></span>**2.2 Typografické značky dokumentu**

Typografia dokumentu je založená na štýloch jednotlivých typov písma. Pre kapitoly a podkapitoly sú použité štýly s číslovaním a príslušným fontom v závislosti od úrovne vnorenia.

V texte sú použité nasledovné zvýraznenia:

- **•** Pojmy nachádzajúce sa v menu a v podmenu sú vyznačené odlišným písmom ako tučné, napr. **Hlavná kniha.**
- Postupnosť prechodu jednotlivými menu sú znázornené pomocou symbolu ">", napr. **Hlavná kniha > Nové.**
- Popisy použitia tlačidiel sú označené slovom "tlačidlo" a jeho slovným popisom zvýrazneným kurzívou, uvedeným v úvodzovkách, napr. stlačte *tlačidlo "Aktualizácia*".
- Zobrazované formuláre sú vyznačené odlišným písmom veľkými písmenami, napr. formulár PARAMETRE DPH VÝKAZU.

## <span id="page-4-0"></span>**3 DPH**

## <span id="page-4-1"></span>**3.1 Nutné predpoklady**

Skôr, ako používateľ začne pracovať s Add-Onom AB1A a segmentom Legislatívne výkazy – Daňové priznanie DPH, je potrebné pre správnu funkcionalitu modulu splniť nasledovné predpoklady:

1. V systéme SAP BO musia byť vytvorené základné nastavenia. Cesta pre nastavenie je: **Administrácia > Addons > AB1A > Nastavenia > Legislatívne výkazy > Nastavenia segmentu**

V záložke "Výkazy" sa nastavuje výstupný adresár a predvolené šablóny pre rôzne druhy výkazov.

- V kolónke *Adresár pre výstupy* je možné zadefinovať cestu pre výstupné súbory zostáv vytvorených AddOn-om AB1A Legislatívne výkazy. Ak sa cesta nenastaví, štandardne sú zostavy ukladané do adresára v domovskom adresári prihláseného windows užívateľa napr. c:\Users\%WindowsUser%\DFX\LEGVYKAZY\Reports\
- Kolónky pre typy šablón k jednotlivým výkazom slúžia na prednastavenie týchto šablón pri generovaní a nastavovaní výkazov.

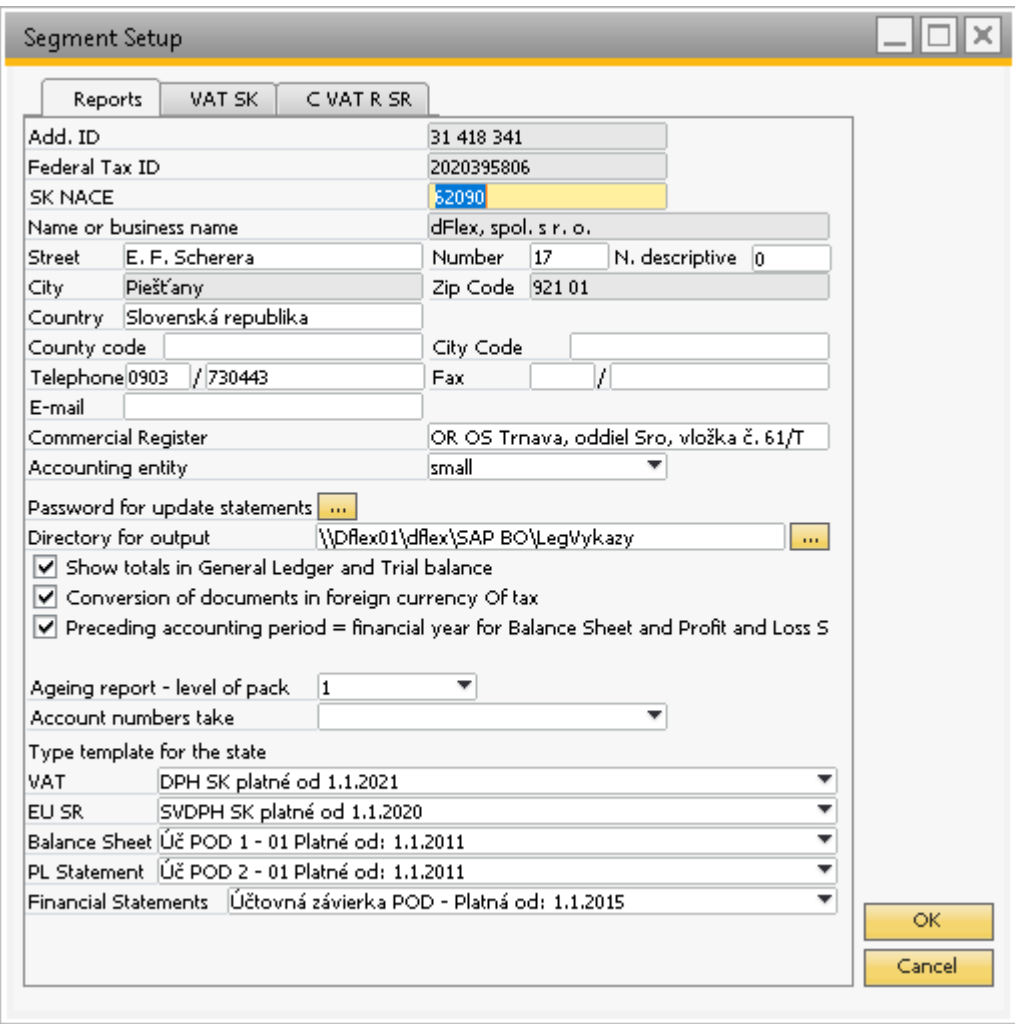

<span id="page-5-0"></span>Obr. č. 1 Nastavenie výkazov DPH – záložka "Výkazy"

V záložke "DPH SK" sú nastavené parametre pre prvú stranu výkazov DPH a atribúty pre ich podanie.

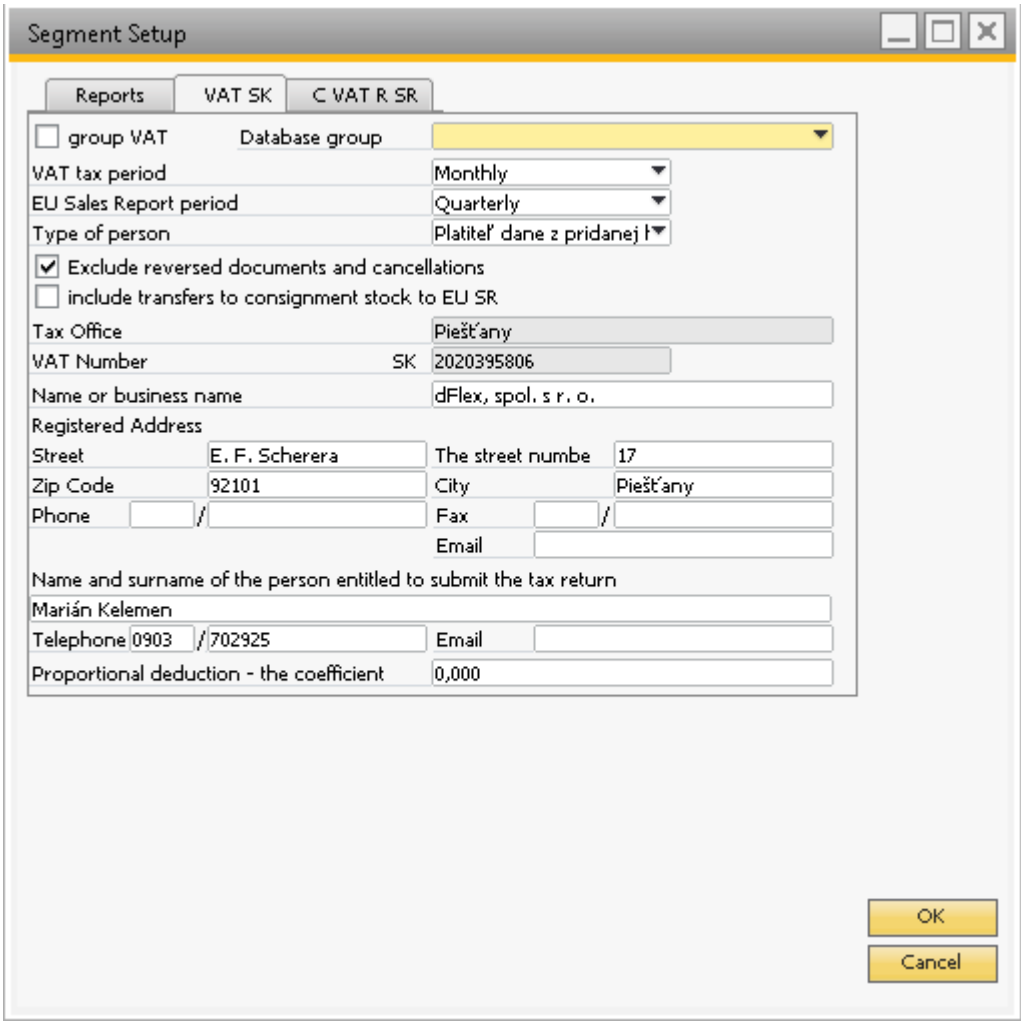

<span id="page-6-0"></span>Obr. č. 2 Nastavenie výkazov DPH – záložka "DPH SK"

Záložka "KV DPH" obsahuje nastavenia pre výber hodnôt do stĺpcov KV DPH.

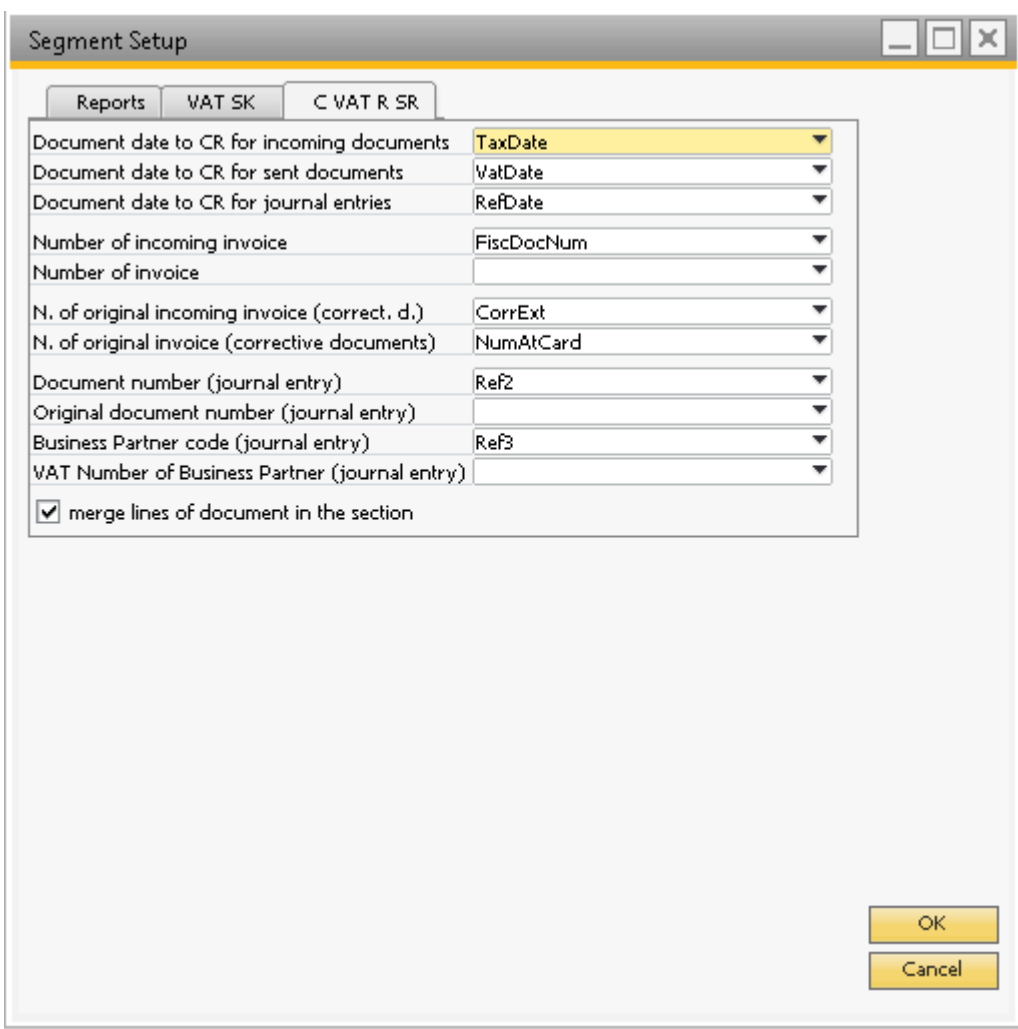

<span id="page-7-0"></span>Obr. č. 3 Nastavenie výkazov DPH – záložka "KV DPH"

Popis jednotlivých atribútov pre KV DPH:

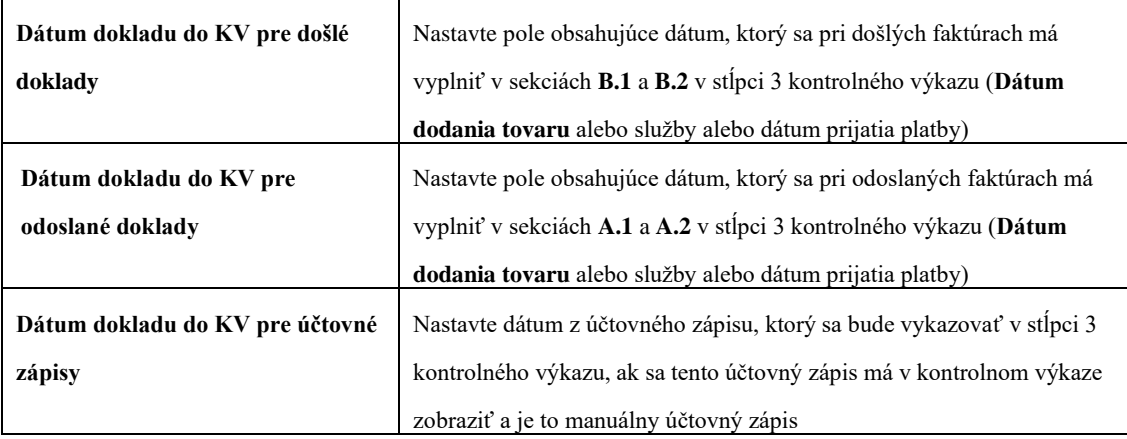

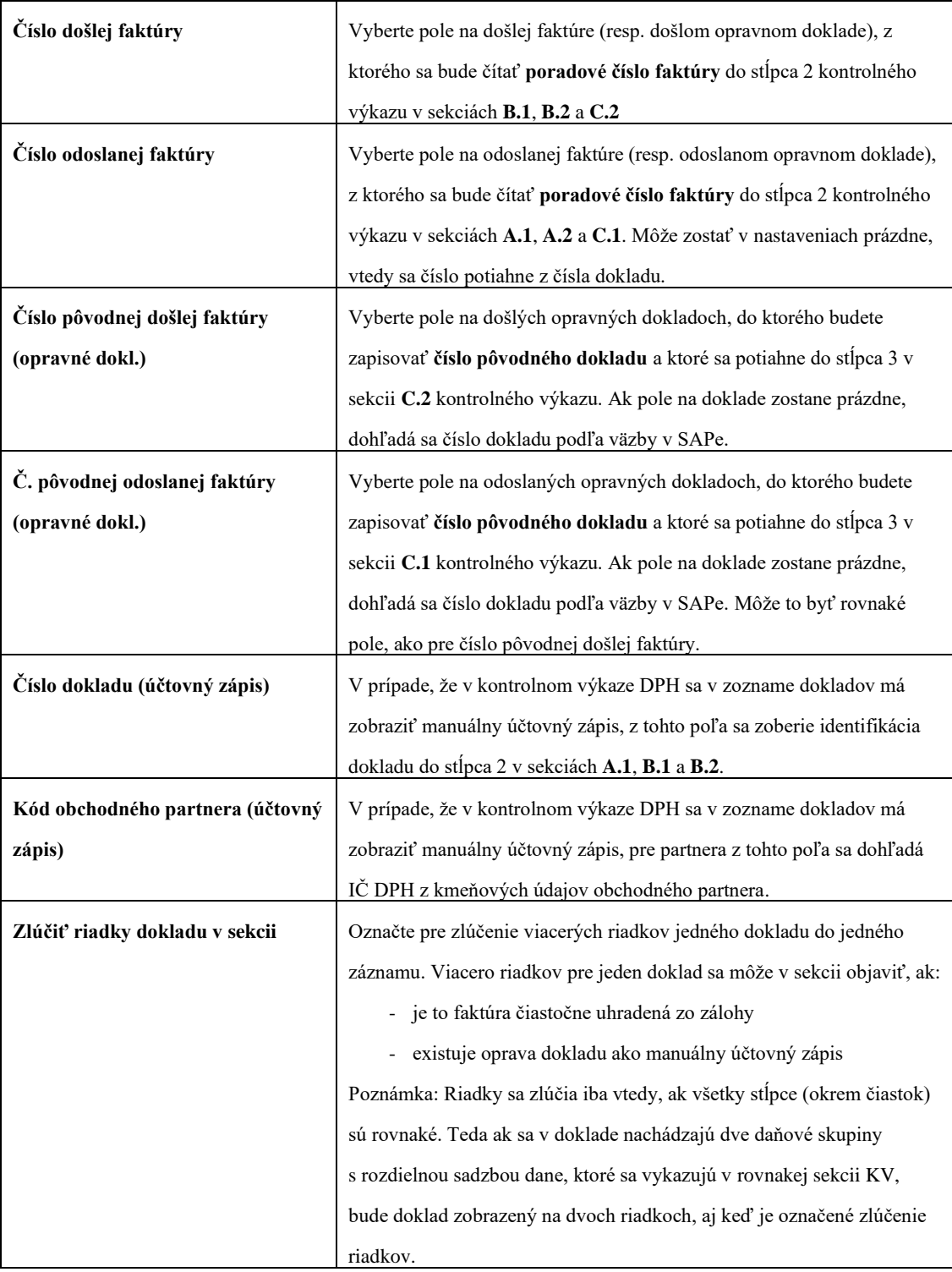

2. V systéme SAP BO musia byť vytvorené daňové skupiny DPH. Cesta pre vytvorenie je: **Administrácia > Definícia > Finančné účtovníctvo > Daň > Kódy DPH**. 3. Nutným predpokladom pre správnu funkcionalitu daňového priznania DPH je nastavenie riadkov daňového priznania k DPH pre daňové skupiny DPH zadefinované v bode 2. Postupujte cez **Administrácia > Addons > AB1A > Nastavenia > Legislatívne výkazy > Nastavenie skupiny DPH**.

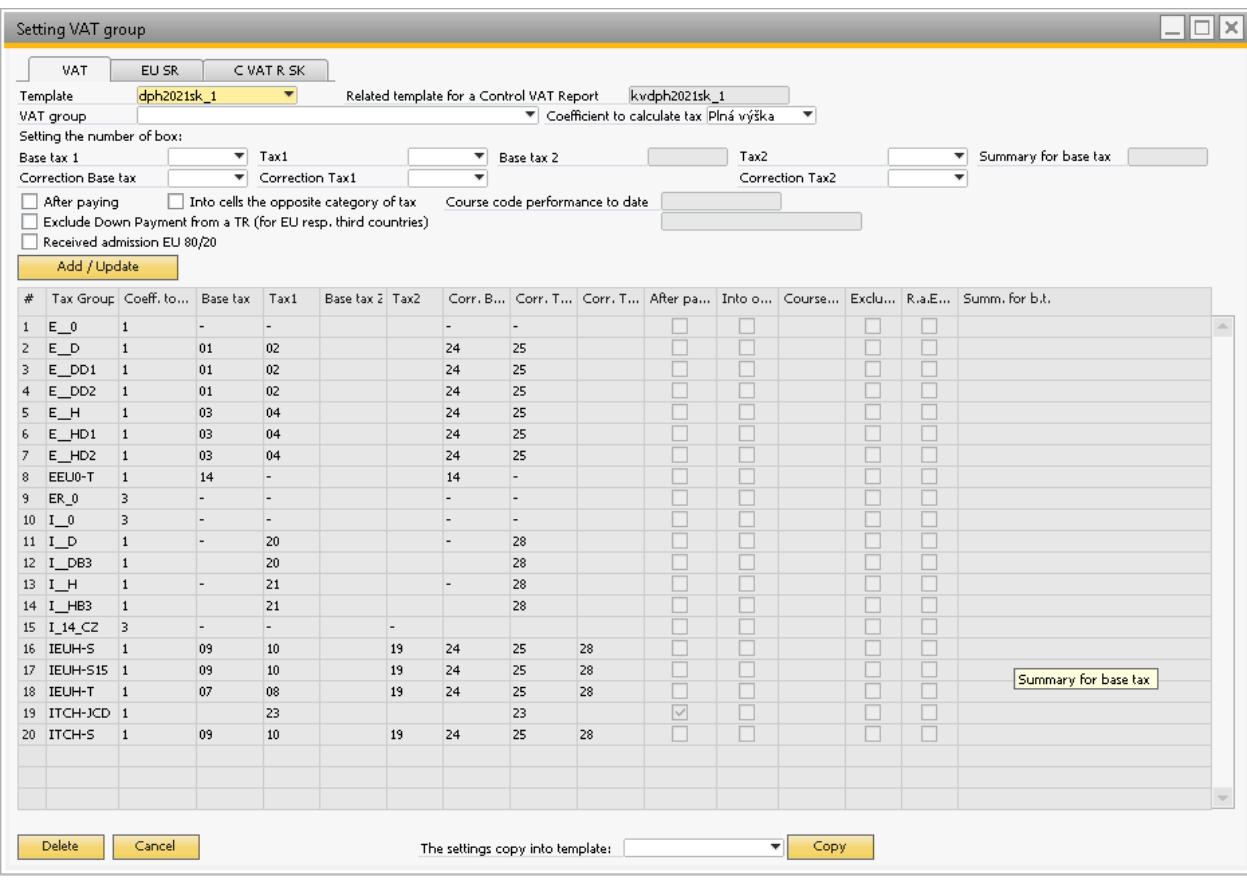

#### <span id="page-9-0"></span>**Obr. č. 4 Nastavenie riadkov pre daňové skupiny DPH**

- *Typ šablóny* kód šablóny, pre ktorú sú nastavenia urobené
- *Kód skupiny DPH* **–** kód skupiny DPH z nastavení SAPu
- *Koeficient prepočtu dane* je možné vybrať plnú výšku, prepočet koeficientom (daň prepočítaná koeficientom nastaveným v základných nastaveniach) alebo vyňatie z daňového priznania (systém s takýmto nastavením nezaradí položky s touto daňovou skupinou do výpočtu.)
- *Základ dane* (určenie čísla riadku, kam sa zapíše hodnota základu dane pre účtovný pohyb pre príslušnú daňovú skupinu)
- *Daň1* (určenie čísla riadku, kam sa zapíše hodnota dane pre účtovný pohyb pre príslušnú daňovú skupinu)
- *Daň2* (určenie čísla riadku, kam sa zapíše hodnota dane pre účtovný pohyb pre príslušnú daňovú skupinu) – určené pre obchody v EU a triangulárny obchod
- *Oprava Základ dane* (určenie čísla riadku, kam sa zapíše hodnota základu dane pre účtovný pohyb pre príslušnú daňovú skupinu v opravných dokladoch)
- *Oprava Daň1* (určenie čísla riadku, kam sa zapíše hodnota dane pre účtovný pohyb pre príslušnú daňovú skupinu v opravných dokladoch)
- *Oprava Daň2* (určenie čísla kolónky, kam sa zapíše hodnota dane pre účtovný pohyb pre príslušnú daňovú skupinu v opravných dokladoch) – určené pre obchody v EU a triangulárny obchod

Nastavenia skupín DPH pre práve vybranú šablónu je možné skopírovať pre inú šablónu vybratím novej šablóny v políčku *Kopírovať nastavenia do šablóny:* a kliknutím na *tlačidlo "Kopíruj"*. Je to vhodné pri pridaní novej šablóny v dôsledku zmeny legislatívy. Pri kopírovaní nastavení sa obvykle prihliada na mapovanie riadkov medzi šablónami a riadky sa v novej šablóne nastavia správne.

V prípade, že potrebujete zaktualizovať nastavenia už zadanej skupiny DPH, vyberte v tabuľke riadok s príslušnou skupinou DPH a dvojkliknite naň. Nastavenia sa vám prenesú do hlavičky a môžete ich jednoducho upraviť. Nezabudnite potvrdiť zmenu kliknutím na *tlačidlo "Pridanie/Aktualizácia"*.

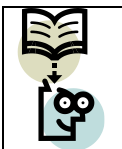

**Dôležitá poznámka:** Koeficient prepočtu dane musí byť vždy vyplnený, ak je vyplnený základ dane alebo daň.

|              | Setting VAT group                                       |                                                           |                                                                         |              |                    |
|--------------|---------------------------------------------------------|-----------------------------------------------------------|-------------------------------------------------------------------------|--------------|--------------------|
|              | VAT<br>Template<br>VAT group<br>$\Box$ Delivery service | EU SR<br>svdph2020sk_1<br>Exclude Down Payment from EU SR | C VAT R SK<br>$\overline{\phantom{a}}$<br>Relocation of business assets |              |                    |
|              | Add / Update                                            |                                                           |                                                                         |              |                    |
|              |                                                         | Tax Group Del, service                                    | Relocation                                                              | Exclude D.P. |                    |
| $\mathbf{1}$ | EEU0-S                                                  | $\boxed{\vee}$                                            | $\Box$                                                                  | $\Box$       | $\Delta$           |
|              |                                                         |                                                           |                                                                         |              |                    |
|              |                                                         |                                                           |                                                                         |              |                    |
|              |                                                         |                                                           |                                                                         |              |                    |
|              |                                                         |                                                           |                                                                         |              |                    |
|              |                                                         |                                                           |                                                                         |              |                    |
|              |                                                         |                                                           |                                                                         |              |                    |
|              |                                                         |                                                           |                                                                         |              |                    |
|              |                                                         |                                                           |                                                                         |              |                    |
|              |                                                         |                                                           |                                                                         |              |                    |
|              |                                                         |                                                           |                                                                         |              |                    |
|              |                                                         |                                                           |                                                                         |              |                    |
|              |                                                         |                                                           |                                                                         |              |                    |
|              |                                                         |                                                           |                                                                         |              |                    |
|              |                                                         |                                                           |                                                                         |              |                    |
|              |                                                         |                                                           |                                                                         |              |                    |
|              |                                                         |                                                           |                                                                         |              |                    |
|              |                                                         |                                                           |                                                                         |              |                    |
|              |                                                         |                                                           |                                                                         |              |                    |
|              |                                                         |                                                           |                                                                         |              | $\bigtriangledown$ |
|              | Delete                                                  | Cancel                                                    |                                                                         |              |                    |

<span id="page-11-0"></span>**Obr. č. 5 Nastavenie pre SV DPH**

Pre Súhrnný výkaz DPH stačí nastaviť daňovú skupinu, ktorá predstavuje predaj služieb do EÚ. Ostatné daňové skupiny nie je potrebné nastavovať, systém zistí podľa adresy dodania a nastavenia daňových skupín v SAPe, či doklad patrí alebo nepatrí do SV DPH.

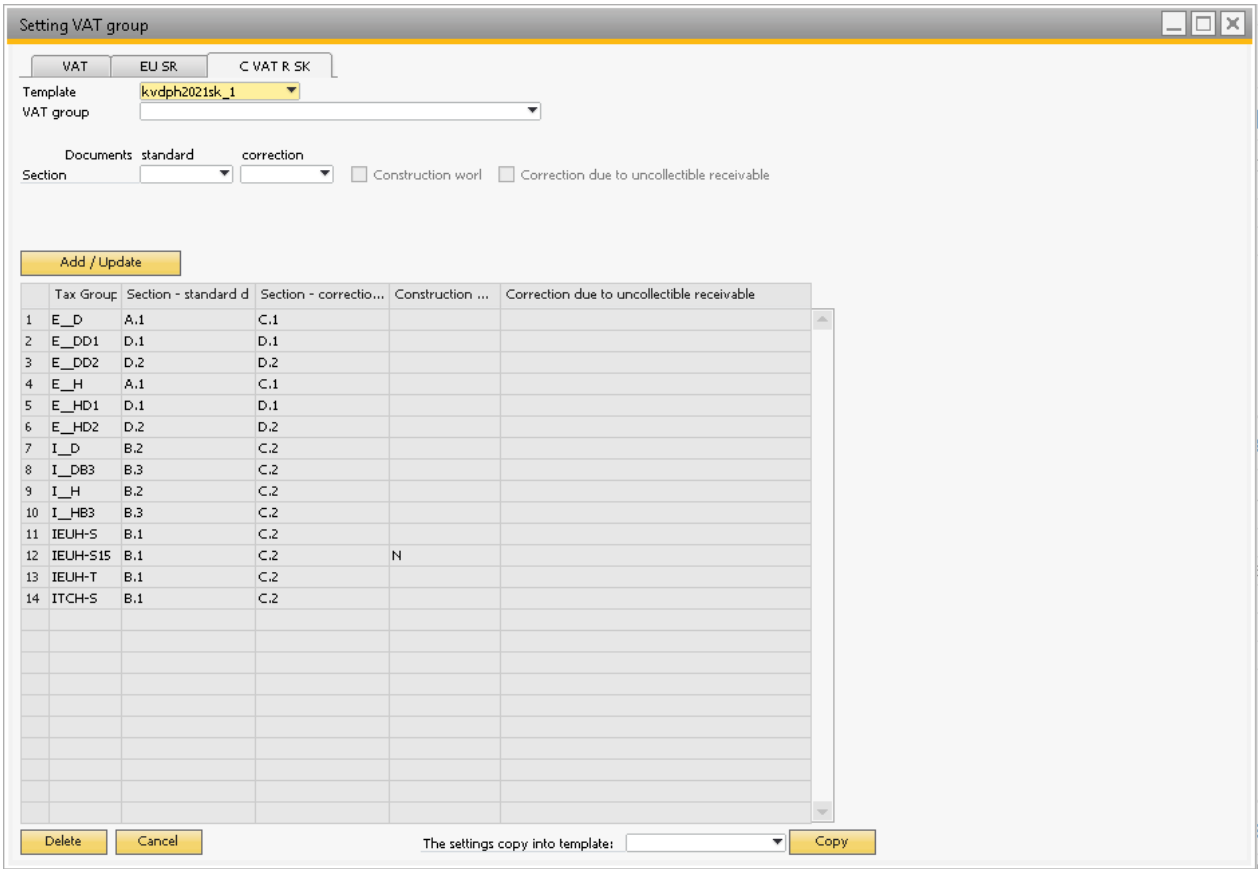

#### <span id="page-12-0"></span>**Obr. č. 6 Nastavenie sekcií pre KV DPH**

Pre každú daňovú skupinu sa nastavuje sekcia, v ktorej sa majú vykazovať štandardné doklady (faktúra) a tiež sekcia, v ktorej sa majú vykazovať opravné doklady (opravná faktúra, dobropis).

4. Nutným predpokladom je tiež nastavenie colných nomenklatúr pre tovary podľa §69 ods. 12 písm. f) až i). Ak ste firma, ktorá PREDÁVA tovar podliehajúci prenosu daňovej povinnosti na príjemcu plnenia, tak daňová skupina, ktorú použijete v odoslaných faktúrach, bude nastavená do sekcie A.2 kontrolného výkazu DPH. Okrem toho je potrebné nastaviť jednotlivým produktom štvorznakový kód colnej nomenklatúry alebo skratku IO, MT v kmeňových údajoch materiálu. Pole sa nachádza medzi užívateľskými poľami a má názov "KV Kód colného sadzobníka". Je k nemu pripojený číselník možných hodnôt.

| OITM_DFX_KCS | $-\mathbb{I}$                                         |  |
|--------------|-------------------------------------------------------|--|
| Find         |                                                       |  |
| Kod          | Popis                                                 |  |
| 1001         | Pšenica a súraž                                       |  |
| 1002         | Raž<br>Ħ                                              |  |
| 1003         | Jačmeň                                                |  |
| 1004         | Ovos                                                  |  |
| 1005         | Kukurica                                              |  |
| 1006         | Ryža                                                  |  |
| 1007         | Zrná ciroku                                           |  |
| 1008         | Pohánka, proso a lesknica kanárska; ostatné obilniny  |  |
| 1201         | Sójové bôby, tiež drvené                              |  |
| 1202         | Arašidové oriešky, nepražené ani inak tepelne neuprat |  |
| 1203         | Kopra                                                 |  |
| Choose       | Cancel                                                |  |

<span id="page-13-0"></span>**Obr. č. 7 Číselník spoločného colného sadzobníka**

Pri generovaní kontrolného výkazu systém vyplní v sekcii A.2 stĺpec 5 (Kód nomenklatúry) alebo stĺpec 6 (Druh tovaru) podľa toho, čo je vyplnené na kmeňových údajoch príslušných produktov vo faktúre.

**Upozornenie:** Systém nesleduje, či základ dane na jednej dodávke je vyšší ako 5000 € alebo nie. Riadi sa len použitou daňovou skupinou. Užívateľ podľa výšky základu rozhoduje, akú daňovú skupinu použije.

## <span id="page-14-0"></span>**3.2 Vytvorenie daňového priznania DPH**

### <span id="page-14-1"></span>**3.2.1 Parametre pre vytvorenie daňového priznania DPH**

Menu: **AB1A > Legislatívne výkazy > DPH > Daňové priznanie DPH**

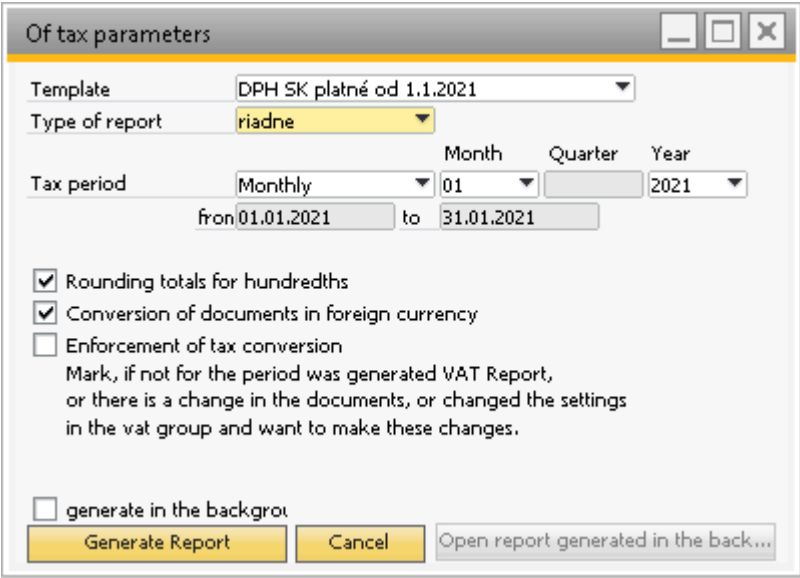

<span id="page-14-2"></span>**Obr. č. 8 Vstupné parametre pre vytvorenie daňového priznania DPH**

Formulár pre vytvorenie **daňového priznania DPH** obsahuje nasledujúce parametre:

- *Typ šablóny DPH* – výber tlačovej šablóny, ktorá bude slúžiť ako podklad pre výpočet DPH. Šablóna nesie informáciu o dátume platnosti. Momentálne sú k dispozícii tieto šablóny:

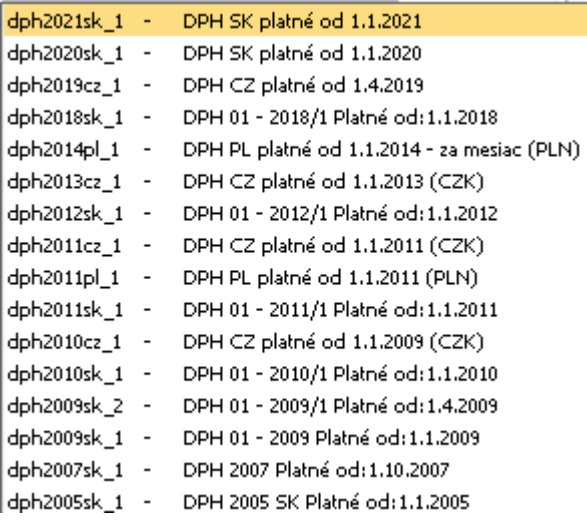

- *Druh priznania* výber druhu priznania
	- riadne
	- opravné
- dodatočné
- *Zdaňovacie obdobie* všetky úkony sa budú vykonávať nad zvoleným obdobím
	- mesačné
	- kvartálne
- *Zaokrúhlenie súčtov na stotiny*  pre databázy s nastavených číslom pre hodnotu DPH na viac ako 2 desatinné miesta.
- *Prepočet dokladov v cudzej mene* **–** po zakliknutí voľby systém prepočíta doklady v cudzej mene kurzom dátumu dane a započíta ich do priznania v tejto hodnote. To znamená, že ak má doklad rôzny dátum účtovania od dátumu dane, bude tento doklad zahrnutý do priznania DPH v inej výške ako je zaúčtovaný.
- *Vynútenie prepočtu*  Ak je táto voľba zaškrtnutá, systém podľa nastavených parametrov zaktualizuje účtovné zápisy priradením nastavenia k DPH účtom, ktoré slúžia k ďalším výpočtom. Inak výpočty nebudú ovplyvnené. Napr. ak vytvárate daňové priznanie za zvolené obdobie prvýkrát a voľba nebude zaškrtnutá, systém zobrazí samé nuly.

Na vyššie uvedenom obrázku je znázornené nastavenie parametrov pre mesiac január 2021. Pre veľké databázy je určený *checkbox "Generovať na pozadí"*. Zakliknite ho vtedy, ak vytváranie výkazu trvá dlhší čas.

Po stlačení *tlačidla "Generovať zostavu"* systém aktualizuje položky účtov v účtovných zápisoch a vygeneruje DAŇOVÉ PRIZNANIE - DPH zostavu.

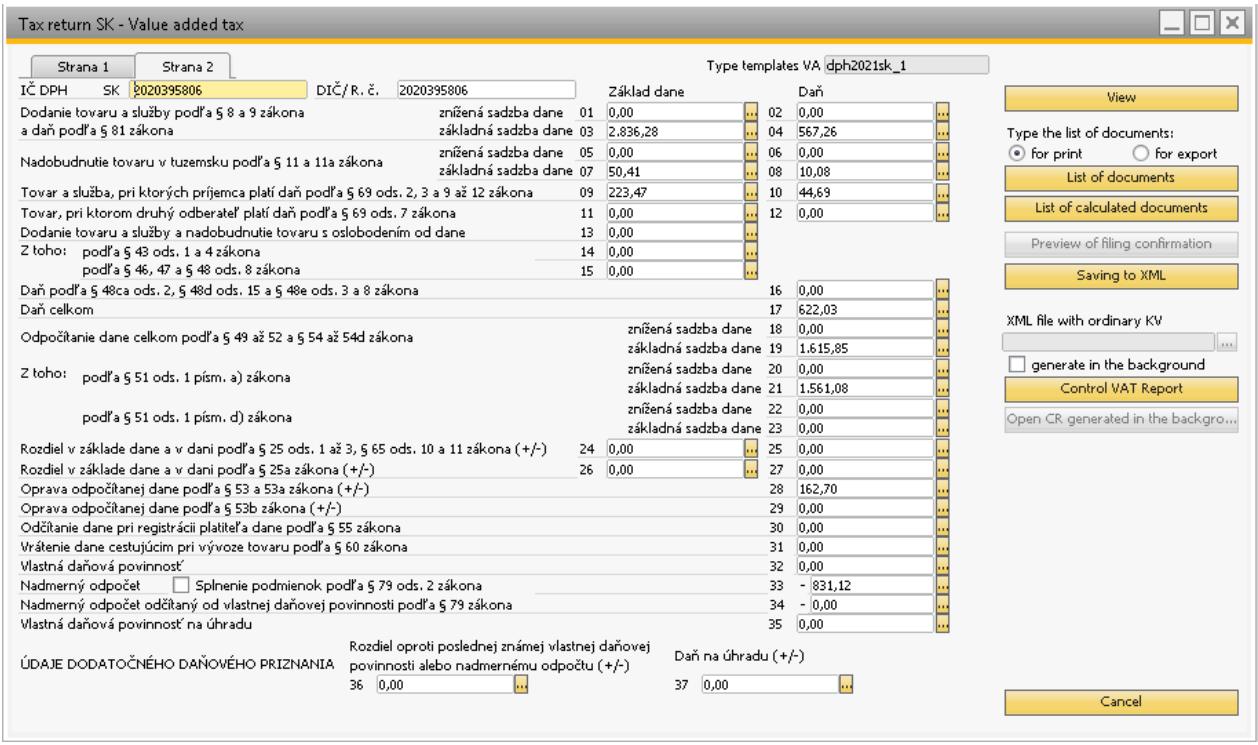

<span id="page-16-1"></span>**Obr. č. 9 Daňové priznanie – DPH**

### <span id="page-16-0"></span>**3.2.2 Zoznam dokladov**

Pri každom riadku sa nachádza *tlačidlo* **··**, pomocou ktorého si užívateľ môže prezrieť všetky daňové doklady, ktoré boli zahrnuté do príslušného riadku.

Po kliknutí na toto tlačidlo sa otvorí okno ZOZNAM DOKLADOV s dokladmi zaradenými do tohto riadku. Po kliknutí na rolovacie menu je možný výber riadku pre zobrazenie dokladov. Doklady sa zobrazia so všetkými stĺpcami, ktoré súvisia s DPH.

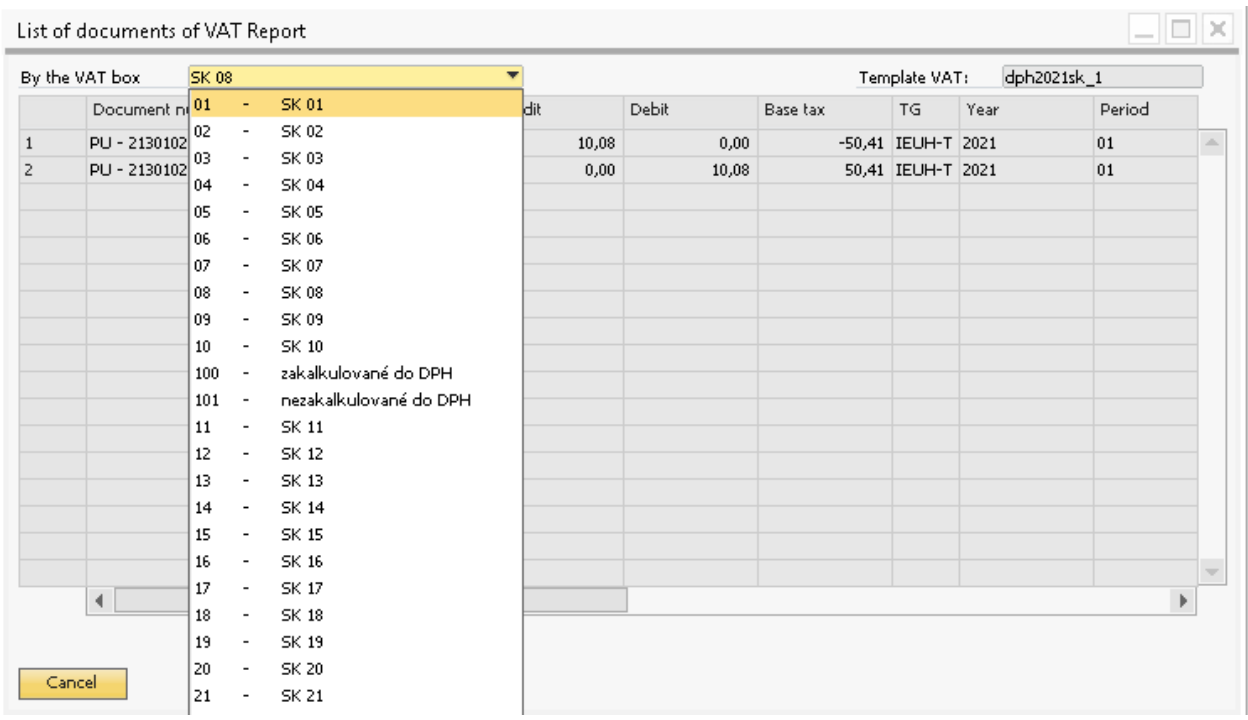

#### <span id="page-17-0"></span>**Obr. č. 10 Zoznam dokladov výkazu DPH**

Kliknutím na navigačnú šípku  $\Rightarrow$  sa zobrazí účtovný zápis daného dokladu.

Kliknutím na *tlačidlo "Zoznam dokladov"* vo vygenerovanom formulári DAŇOVÉ PRIZNANIE DPH sa vytvorí PDF súbor s dokladmi zahrnutými do daňového priznania DPH.

| Period to:                                        | Period from: 01.01.2021<br>31.01.2021        |                    |              |                               | <b>List of documents DPH</b> |               |                                 | Template:<br>Currency: |                     | dph2021sk_1<br><b>EUR</b> |                |                |           |
|---------------------------------------------------|----------------------------------------------|--------------------|--------------|-------------------------------|------------------------------|---------------|---------------------------------|------------------------|---------------------|---------------------------|----------------|----------------|-----------|
| Code                                              | Name                                         |                    | <b>EU</b>    | $\mathbf{0}/\mathbf{a}$       |                              |               |                                 |                        |                     |                           |                |                |           |
| <b>Document num.</b><br><b>Business Partner</b>   | <b>Posting Date</b>                          | <b>Date of VAT</b> |              | Date of payment<br>Tax number | <b>Amount of base</b>        | Amount of VAT | Amount of VAT 2 No deductible a | <b>ZD</b>              | D                   | ZD <sub>2</sub>           | D <sub>2</sub> | KP             | <b>PZ</b> |
| E H                                               | Výstupná DPH 20% (19%) A1KV                  |                    | Nie          | 20%                           | 2836.28                      | 567,26        |                                 | 03                     | 04                  |                           |                | $\mathbf{1}$   |           |
| IN-21501001                                       | 07.01.2021                                   | 07.01.2021         |              |                               | 950.03                       | 190.01        |                                 | 03                     | 04                  |                           |                | $\overline{1}$ |           |
| BLACKRED WHITE SLOVAKIA as.                       |                                              |                    | SK2020049647 |                               |                              |               |                                 |                        |                     |                           |                |                |           |
| IN-21501002                                       | 07.01.2021                                   | 07.01.2021         |              |                               | 73.42                        | 14,68         |                                 | 03                     | 04                  |                           |                | $\mathbf{1}$   |           |
| Peter Summer Servis VZV                           |                                              |                    | SK1020350617 |                               |                              |               |                                 |                        |                     |                           |                |                |           |
| IN-21501003                                       | 08.01.2021                                   | 08.01.2021         |              |                               | 1 1 6 0 , 7 8                | 232,16        |                                 | 03                     | 04                  |                           |                | $\mathbf{1}$   |           |
| KELLYSBICYCLES s.ro.                              |                                              |                    | SK2020395300 |                               |                              |               |                                 |                        |                     |                           |                |                |           |
| IN-21501004<br>B alneologické múzeum Piešťany     | 12.01.2021                                   | 12.01.2021         |              |                               | 30,00                        | 6,00          |                                 | 03                     | $\bigcap_{i=1}^{n}$ |                           |                | $\mathbf{1}$   |           |
| IN-21501005                                       | 26.01.2021                                   | 26.01.2021         |              |                               |                              |               |                                 |                        |                     |                           |                |                |           |
| MSDG s.r.o.                                       |                                              |                    |              |                               | 622,05                       | 124,41        |                                 | 03                     | 04                  |                           |                | 1              |           |
| $I$ H                                             | Vstupná DPH 20% (19%)                        |                    | <b>Nie</b>   | 20%                           | 7740.66                      | 1548,14       |                                 |                        | 21                  |                           |                | $\mathbf 1$    |           |
|                                                   |                                              |                    |              |                               |                              |               |                                 |                        |                     |                           |                |                |           |
| DT-21303001<br>Motor-Car Bratislava, spol. s r.o. | 15.01.2021                                   | 15.01.2021         | SK2020225482 |                               | 1 666.67                     | 333.33        |                                 |                        | 21                  |                           |                | $\mathbf{1}$   |           |
| JE - 200000126                                    | 01.01.2021                                   | 01.01.2021         |              |                               |                              |               |                                 |                        |                     |                           |                |                |           |
|                                                   |                                              |                    |              |                               | 813,50                       | 162,70        |                                 |                        | 21                  |                           |                | $\mathbf{1}$   |           |
| JE - 200000129                                    | 01.01.2021                                   | 01.01.2021         |              |                               |                              |               |                                 |                        | 21                  |                           |                | $\mathbf{1}$   |           |
|                                                   |                                              |                    |              |                               | $-813,50$                    | $-162,70$     |                                 |                        |                     |                           |                |                |           |
| JE - 210000001                                    | 01.01.2021                                   | 01.01.2021         |              |                               | 813,50                       | 162,70        |                                 |                        | 21                  |                           |                | 1              |           |
|                                                   |                                              |                    |              |                               |                              |               |                                 |                        |                     |                           |                |                |           |
| PU-21301001                                       | 04.01.2021                                   | 31.01.2021         |              |                               | 384,98                       | 77,00         |                                 |                        | 21                  |                           |                | 1              |           |
| Lombard s.r.o.                                    |                                              |                    | SK2020171043 |                               |                              |               |                                 |                        |                     |                           |                |                |           |
| PU-21301002<br>Webglobe-Yegon, s.r.o.             | 04.01.2021                                   | 04.01.2021         | SK2020114987 |                               | 11,30                        | 2,26          |                                 |                        | 21                  |                           |                | $\mathbf{1}$   |           |
| PU-21301003                                       | 04.01.2021                                   | 04.01.2021         |              |                               |                              |               |                                 |                        |                     |                           |                |                |           |
| Webglobe-Yegon, s.r.o.                            |                                              |                    | SK2020114987 |                               | 22,60                        | 4,52          |                                 |                        | 21                  |                           |                | $\mathbf{1}$   |           |
| PU-21301005                                       | 04.01.2021                                   | 04.01.2021         |              |                               |                              |               |                                 |                        |                     |                           |                |                |           |
| ESET, spol. s r.o.                                |                                              |                    | SK2020317068 |                               | 720,47                       | 144.09        |                                 |                        | 21                  |                           |                | $\mathbf{1}$   |           |
| PU-21301009                                       | 04.01.2021                                   | 04.01.2021         |              |                               | $-720,47$                    | $-144,09$     |                                 |                        | 21                  |                           |                | $\mathbf{1}$   |           |
| ESET, spol. s r.o.                                |                                              |                    | SK2020317068 |                               |                              |               |                                 |                        |                     |                           |                |                |           |
| PU-21301010                                       | 07.01.2021                                   | 07.01.2021         |              |                               | 793,04                       | 158,61        |                                 |                        | 21                  |                           |                | $\mathbf{1}$   |           |
|                                                   | eD system a.s., organizačná zložka Slovensko |                    | SK4120085035 |                               |                              |               |                                 |                        |                     |                           |                |                |           |
| PU-21301011                                       | 08.01.2021                                   | 06.01.2021         |              |                               | 210,97                       | 42,19         |                                 |                        | 21                  |                           |                | $\mathbf{1}$   |           |
| AGEMCOMPUTERS, spolsro.                           |                                              |                    | SK2020323943 |                               |                              |               |                                 |                        |                     |                           |                |                |           |
| PU-21301012<br>Stapring, a.s.                     | 05.01.2021                                   | 05.01.2021         | SK2020410986 |                               | 184,98                       | 37,00         |                                 |                        | 21                  |                           |                | $\mathbf{1}$   |           |
| PU-21301013                                       | 04.01.2021                                   | 04.01.2021         |              |                               |                              |               |                                 |                        |                     |                           |                |                |           |
| Stapring, a.s.                                    |                                              |                    | SK2020410986 |                               | 150.00                       | 30.00         |                                 |                        | 21                  |                           |                | $\mathbf{1}$   |           |
| PU-21301014                                       | 11.01.2021                                   | 11.01.2021         |              |                               |                              |               |                                 |                        | 21                  |                           |                | $\mathbf{1}$   |           |
|                                                   | eD system a.s., organizačná zložka Slovensko |                    | SK4120085035 |                               | 45,25                        | 9.05          |                                 |                        |                     |                           |                |                |           |

<span id="page-18-1"></span>**Obr. č. 11 Ukážka zoznamu dokladov daň. priznania DPH**

### <span id="page-18-0"></span>**3.2.3 Zoznam prepočítaných dokladov**

Po zakliknutí voľby *Prepočet dokladov v cudzej mene* pri generovaní výkazu DPH, sa prepočítajú doklady kurzom dátumu dane. *Tlačidlo "Zoznam prepočítaných dokladov"* slúži na zobrazenie týchto dokladov.

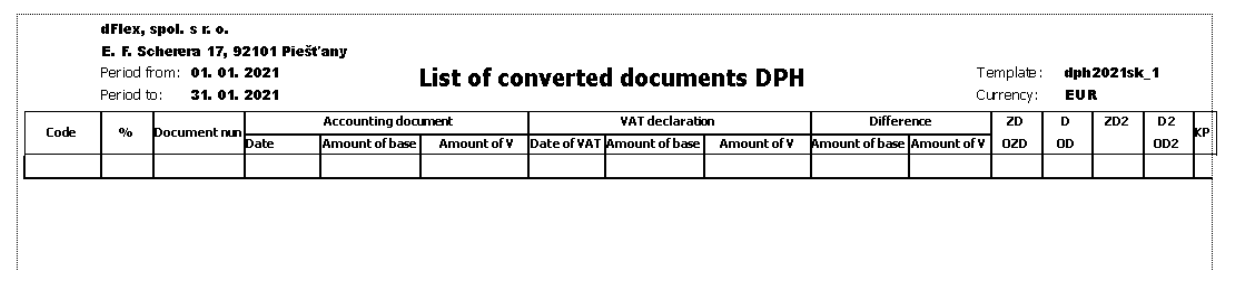

#### <span id="page-18-2"></span>**Obr. č. 12 Ukážka zoznamu prepočítaných dokladov**

Zoznam prepočítaných dokladov slúži pre porovnanie účtovných dokladov a hodnôt naplnených do daňového priznania DPH. Rozdiel medzi zaúčtovanou a vykázanou hodnotou je potrebné manuálne zaúčtovať, aby zostatok na účtoch 343 zodpovedal podanému výkazu DPH.

### **3.2.4 Náhľad daňového priznania DPH**

<span id="page-19-0"></span>Po kliknutí na *tlačidlo "Náhľad"* sa zobrazí formulár PDF s naplnenými údajmi. Je potrebné v PDF prehliadači (obvykle Acrobat Reader) povoliť prístup k súboru a dôverovať údajom.

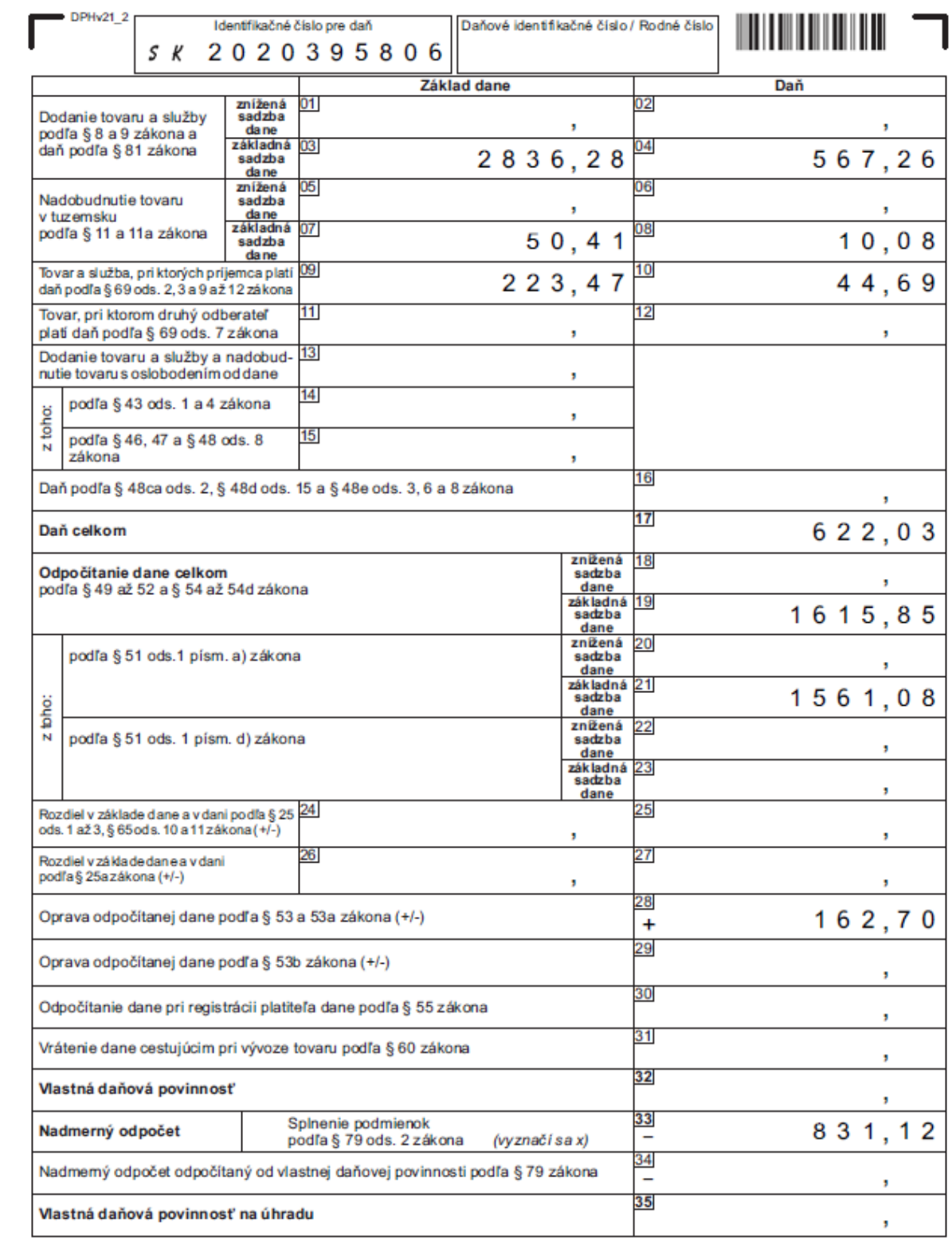

#### <span id="page-19-1"></span>**Obr. č. 13 Ukážka náhľadu daňového priznania DPH**

### <span id="page-20-0"></span>**3.2.5 Uloženie do XML**

Kliknutím na *tlačidlo "Uloženie do XML"* sa vygenerovaný výkaz DPH uloží ako súbor typu XML pod názvom Sablona\_Datum.xml (teda napríklad dph2021sk\_1\_20210127.xml). Jeho formát zodpovedá formátu dát vyžadovanému Daňovým riaditeľstvom SR pri elektronickom podávaní výkazu DPH. XML súbor sa uloží do adresára predvoleného vo všeobecných nastaveniach AddOnu.

|                                             | Network > Dflex01 > dflex > SAP BO > LegVykazy |                    |              | √ ⊙   | Search LegVykazy | مر           |
|---------------------------------------------|------------------------------------------------|--------------------|--------------|-------|------------------|--------------|
| Organize $\blacktriangledown$<br>New folder |                                                |                    |              |       |                  | 開日 ▼<br>Ø    |
| <b>Duick access</b>                         | ᄉ<br>Name                                      | Date modified      | Type.        | Size  |                  |              |
|                                             | dph_2015_03_výkaz                              | 4/20/2015 2:08 PM  | XML Document | 3 KB  |                  |              |
| $\Box$ Desktop<br>st.                       | dph2012sk_1_2014-08-opr                        | 9/24/2014 6:28 PM  | XML Document | 3 KB  |                  |              |
| Downloads<br>À.                             | dph2012sk 1 20120222                           | 2/22/2012 9:17 PM  | XML Document | 3 KB  |                  |              |
| 兽<br>Documents<br>×.                        | dph2012sk_1_20120224                           | 2/24/2012 10:25 AM | XML Document | 3 KB  |                  |              |
| Pictures<br>×.                              | dph2012sk_1_20120321                           | 3/21/2012 3:57 PM  | XML Document | 3 KB  |                  |              |
| CrystalReports                              | dph2012sk_1_20120621                           | 6/21/2012 1:06 PM  | XML Document | 3 KB  |                  |              |
|                                             | dph2012sk_1_20120719                           | 7/19/2012 10:07 AM | XML Document | 3 KB  |                  |              |
| $\Box$ This PC                              | dph2012sk_1_20120919                           | 9/19/2012 6:42 PM  | XML Document | 3 KB  |                  |              |
| Network                                     | dph2012sk_1_20121019                           | 10/19/2012 1:02 PM | XML Document | 3 KB  |                  |              |
|                                             | dph2012sk 1 20121221                           | 12/21/2012 11:10   | XML Document | 3 KB  |                  |              |
|                                             | dph2012sk_1_20130522                           | 5/22/2013 10:36 AM | XML Document | 3 KB  |                  |              |
|                                             | dph2012sk 1 20140224                           | 2/24/2014 4:26 PM  | XML Document | 3 KB  |                  |              |
|                                             | kvdph2014-08-opr                               | 9/24/2014 6:31 PM  | XML Document | 8 KB  |                  |              |
|                                             | bvdnh2014sk 1.20140224                         | 2/24/2014 4:27 PM  | XMI Document | 16 KB |                  |              |
| File name:                                  | dph2021sk_1_20210127                           |                    |              |       |                  | $\checkmark$ |
| Save as type: File type .xml                |                                                |                    |              |       |                  | $\checkmark$ |

<span id="page-20-2"></span>**Obr. č. 14 Uloženie výkazu DPH do XML**

### <span id="page-20-1"></span>**3.2.6 Tabuľka vlastností DPH v účtovnom denníku - riadky**

Vo formulári ZOZNAM DOKLADOV sú doklady zobrazené pomocou účtovného zápisu. Kliknutím na navigačnú šípku  $\blacktriangleright$  sa zobrazí účtovný zápis daného dokladu. Riadok DPH obsahuje parametre súvisiace s výpočtom DPH. Pre každý daňový účet doplní AddOn nasledovnú sadu hodnôt, ktoré možno zmeniť:

| # G/L Acct/BP  Debit |            | Credit            |        | VAT Code VAT Number |            | Base Amount Základ dane  Daň1 - čís kol Daň2 - čís kol Oprava Zk. d Oprava Daň1 Oprava Daň2 Koef prepočt Rok |  |  |                   |          |                                      |  | Mes alebo Ovart Spôsob sprac Špecifikácia Daň. skupina Vypočet DP p Základ dane  Sekcia KV |                             |  |
|----------------------|------------|-------------------|--------|---------------------|------------|----------------------------------------------------------------------------------------------------|--|--|-------------------|----------|--------------------------------------|--|--------------------------------------------------------------------------------------------|-----------------------------|--|
| $-002126133$         |            | 223.47 EUR        |        | CZ02126133          |            |                                                                                                    |  |  |                   |          |                                      |  |                                                                                            |                             |  |
| $\Rightarrow$ 343369 | 44.69 EUR  |                   | IEUH-S |                     | 223.47 EUR |                                                                                                    |  |  | Piná výška * 2021 | * január | ▼ Automatické si ▼ Nepouäť ▼ IEUH-S  |  | Zakl.dane, Dar                                                                             | Sekcia B.1 Y                |  |
| $\rightarrow$ 131100 | 223.47 EUR |                   |        |                     |            |                                                                                                    |  |  |                   |          |                                      |  |                                                                                            |                             |  |
| $-343469$            |            | 44.69 ELIR IEUH-S |        |                     | 223.47 EUR |                                                                                                    |  |  | Piná výška = 2021 | * lanuár | ▼ Automatické si ▼ Nepoužiť ▼ IEUH-S |  | Zakl.dane, Dar ▼                                                                           | $Sekcia B.1$ $\blacksquare$ |  |
|                      |            |                   |        |                     |            |                                                                                                    |  |  |                   |          |                                      |  |                                                                                            |                             |  |

<span id="page-20-3"></span>**Obr. č. 15 Ukážka doplnených hodnôt po aktualizácii**

Ako je z obrázku vidieť, vo formulári pre účtovný zápis sú pridané stĺpce (atribúty) súvisiace s výkazom DPH. Pri generovaní výkazu DPH sa naplnia podľa nastavení daňových skupín.

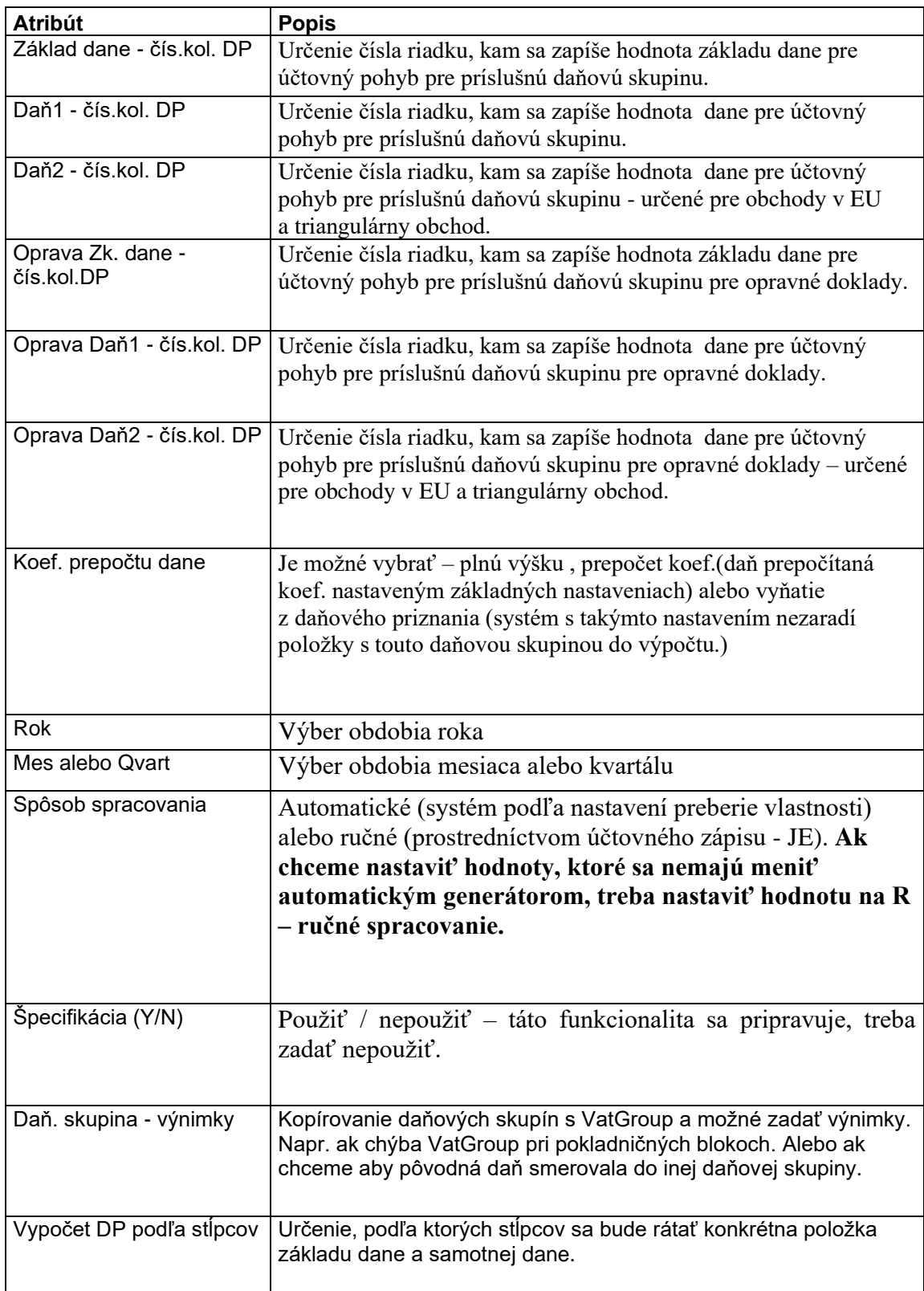

#### • **Automatický spôsob spracovania**

Ak je nastavený "Spôsob spracovania" na automatický (A), systém pri každom ďalšom generovaní zmení hodnoty pre účtovnú položku podľa nastavenia parametrov. Ak chceme nastaviť účtovnú položku tak, aby nám ju systém nezmenil pri ďalších generovaniach a zároveň, aby s ňou rátal pri výpočtoch, treba použiť ručný spôsob spracovania.

#### • **Ručný spôsob spracovania**

Ide o ručné nastavenie účtovnej položky a jej vlastností. Príznak spôsobu spracovania treba nastaviť na (**R**). Ručný spôsob sa používa vtedy, ak nevieme nastaviť daňové skupiny a potrebujeme špecifikovať také účtovné pohyby, ktoré sa vynímajú bežným štandardom.

#### <span id="page-22-0"></span>**3.2.7 Nastavenie koeficientu prepočtu**

Koeficient prepočtu slúži na pomerové zníženie hodnoty položiek podľa určeného koeficientu. Tento koeficient sa nastavuje v základných nastaveniach (**Administrácia > Addons > AB1A > Nastavenia > Legislatívne výkazy > Nastavenia segmentu**). Hodnota sa pohybuje od 0 do 1. Následne, aby sa prejavilo jeho použitie, treba nastaviť príznak **Koef. prepočtu dane** (v JE) na **2** – prepočet koeficientom. Systém potom ráta s hodnotami základu dane a samotnej dane prepočítanými koeficientom.

## <span id="page-22-1"></span>**3.3 Kontrolný výkaz DPH**

Kliknutím na *tlačidlo* "Kontrolný výkaz DPH" vo vygenerovanom formulári DAŇOVÉ PRIZNANIE DPH sa spustí generovanie Kontrolného výkazu DPH. Je možné generovať ho na pozadí (pre veľké databázy) zakliknutím *checkboxu "Na pozadí"*. Kontrolný výkaz sa zobrazí vo formulári KONTROLNÝ VÝKAZ DPH so samostatnými záložkami pre jednotlivé sekcie.

|   | Kontrolný výkaz DPH                                  |                |                           |                                    |                                                                                                    |            |            |                  |                               |               |                     |          | l⊟∥× |
|---|------------------------------------------------------|----------------|---------------------------|------------------------------------|----------------------------------------------------------------------------------------------------|------------|------------|------------------|-------------------------------|---------------|---------------------|----------|------|
|   |                                                      |                |                           |                                    |                                                                                                    |            |            |                  | Type templates: kvdph2021sk_1 |               |                     |          |      |
|   | Úvod                                                 | Sekcia A.1     | Sekcia A.2                | Sekcia B.1                         | Sekcia B.2                                                                                                    | Sekcia B.3 | Sekcia C.1 | Sekcia C.2       | Sekcia D.                     |               |                     | 7        |      |
|   | (okrem faktúry o dodaní plnení oslobodených od dane) |                |                           |                                    | B. Údaje z prijatej faktúry o dodaní tovarov a služieb alebo iného dokladu o dodaní tovarov a služieb<br>B.1. Údaje z prijatej faktúry alebo iného dokladu, pri ktorej je osobou povinnou platiť daň príjemca plnenia podľa § 69 ods. 2, 3, 6, 7 a 9 až 12 zákona |            |            |                  |                               |               |                     |          |      |
| # | IČ pre daň<br>dodávateľ a                            |                | Poradové číslo<br>faktúry | Dátum dodania tov.<br>alebo služby | Základ dane                                                                                                    |            | Suma dane  | Sadzba dane<br>% | Výška odpočí-<br>tanej dane   | Kód<br>opravy | Účt. zápis          | Poznámka |      |
|   | $\mathbf{1}$                                         | $\overline{z}$ |                           | $\overline{3}$                     | $\overline{4}$                                                                                                    | 5          |            | 6                | 7                             | 8             | UZ.                 | P        |      |
|   | CZ02126133                                           | 21210020       |                           | 01.01.2021                         | 223,47                                                                                                    |            | 44,69      | 20               | 44,69                         |               | $\Rightarrow$ 49855 |          |      |
|   | CZ27592421                                           | FAZ2101955     |                           | 21.01.2021                         | 50,41                                                                                                    |            | 10,08      | 20               | 10,08                         |               | $\Rightarrow$ 50008 |          |      |
|   |                                                      |                |                           |                                    |                                                                                                    |            |            |                  |                               |               |                     |          |      |
|   |                                                      |                |                           |                                    |                                                                                                    |            |            |                  |                               |               |                     |          |      |
|   |                                                      |                |                           |                                    |                                                                                                    |            |            |                  |                               |               |                     |          |      |
|   |                                                      |                |                           |                                    |                                                                                                    |            |            |                  |                               |               |                     |          |      |
|   |                                                      |                |                           |                                    |                                                                                                    |            |            |                  |                               |               |                     |          |      |
|   |                                                      |                |                           |                                    |                                                                                                    |            |            |                  |                               |               |                     |          |      |
|   |                                                      |                |                           |                                    |                                                                                                    |            |            |                  |                               |               |                     |          |      |
|   |                                                      |                |                           |                                    |                                                                                                    |            |            |                  |                               |               |                     |          |      |
|   |                                                      |                |                           |                                    |                                                                                                    |            |            |                  |                               |               |                     |          |      |
|   |                                                      |                |                           |                                    |                                                                                                    |            |            |                  |                               |               |                     |          |      |
|   |                                                      |                |                           | Total                              | 273,88                                                                                                    |            | 54,77      |                  | 54,77                         |               |                     |          |      |
|   |                                                      |                |                           |                                    |                                                                                                    |            |            |                  |                               |               |                     |          |      |
|   | View                                                 | Cancel         | List of documents         |                                    | Verify VAT Number                                                                                                    |            |            |                  | Loading from XML              |               | Saving to XML       |          |      |

<span id="page-23-0"></span>**Obr. č. 16 Formulár pre Kontrolný výkaz DPH**

Podobne, ako vo formulári pre Výkaz DPH, aj tu je možné zobraziť PDF so zoznamom dokladov a uložiť hlásenie do XML správy.

Tlačidlo "Overiť IČ DPH" overuje daňové identifikačné čísla zobrazené vo všetkých sekciách v KV DPH na portáli VIES. Pokiaľ IČ DPH nedokáže overiť – teda služba je nedostupná, alebo IČ DPH nie je správne, vyfarbí príslušné riadky na červeno.

> **Poznámka:** V prípade, že predávate produkty spadajúce do vykazovania v sekcii A.2 (tuzemské samozdanenie) a používate iné merné jednotky, ako sú povolené, máte možnosť zadefinovať si prevodovú tabuľku týchto merných jednotiek. Na základe nej potom AddOn naplní dáta do sekcie A.2. Prevodová tabuľka je dostupná cez **Administrácia > Addons > AB1A > Nastavenia > Legislatívne výkazy > Nastavenie MJ pre KV DPH**

## <span id="page-24-0"></span>**3.4 Súhrnný výkaz DPH**

#### Menu: **AB1A > Legislatívne výkazy > DPH > Súhrnný výkaz DPH**

### <span id="page-24-1"></span>**3.4.1 Nutné predpoklady**

Pre šablóny súhrnného výkazu DPH je potrebné nastaviť daňové skupiny, ktoré sa týkajú služieb. Vtedy sa nevypĺňajú jednotlivé čísla kolóniek, ako pri nastavovaní šablóny pre výkaz DPH, ale len checkbox *Dodanie služby*. Bližší popis v odstavci 3.1 Nutné predpoklady.

#### <span id="page-24-2"></span>**3.4.2 Podmienky pre výber dokladov**

Doklady, ktoré budú vybrané do súhrnného výkazu DPH podľa zadaných parametrov musia spĺňať nasledovné podmienky:

- Ide o doklady na strane predaja (odoslané faktúry, dobropisy z predaja, odoslané opravné faktúry, účtovné zápisy, ...)
- Obchodný partner uvedený na doklade, ktorý spĺňa zadané parametre, musí mať v predvolenej adrese faktúry uvedený štát Európskej únie.
- Obchodný partner uvedený na doklade, ktorý spĺňa zadané parametre, musí mať vyplnené pole IČ DPH v kmeňových údajoch obchodného partnera.
- Do výkazu sa vyberajú len položky s daňovou skupinou, ktorá má v nastaveniach daňových skupín **Administrácia výkazy > Definícia > Finančné účtovníctvo > Daň > Kódy DPH** vybranú kategóriu výstupná DPH, nulovú sadzbu dane a zakliknutú položku EU. Ak je potrebné nezahŕňať niektoré položky z dokladu do súhrnného výkazu, musí sa vytvoriť iná daňová skupina pre tieto položky bez zakliknutia položky EU v nastaveniach daňových skupín. Potom budú do súhrnného výkazu zahrnuté z dokladu len tie položky, ktoré majú daňovú skupinu so zakliknutou položkou EU v nastaveniach daňových skupín

### <span id="page-25-0"></span>**3.4.3 Vytváranie súhrnného výkazu DPH**

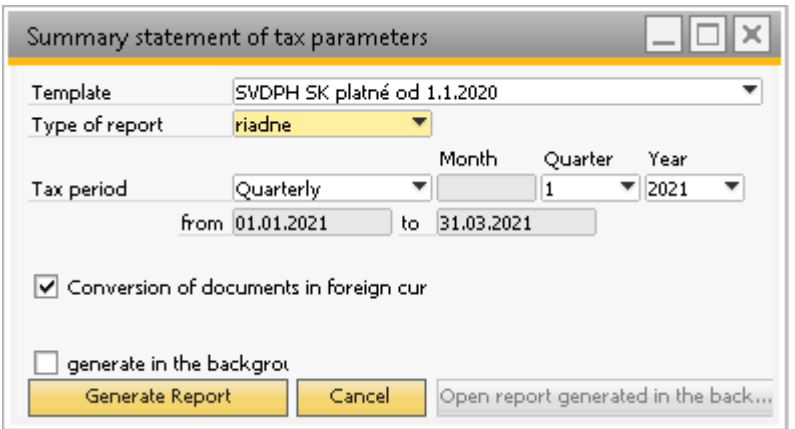

<span id="page-25-1"></span>**Obr. č. 17 Nastavenie parametrov pre vytvorenie súhrnného výkazu DPH**

Formulár pre vytvorenie **Súhrnného výkazu DPH** obsahuje sadu vstupných parametrov:

- *Typ šablóny výkazu* výber tlačovej šablóny, ktorá bude slúžiť ako podklad pre súhrnný výkaz DPH. Šablóna nesie informáciu platnosti.
- *Druh výkazu* riadny, opravný, dodatočný.
- *Zdaňovacie obdobie* mesačne alebo kvartálne. Podľa toho treba nastaviť mesiac alebo štvrťrok príslušného roka. Všetky úkony sa budú vykonávať nad zvoleným obdobím.

Na vyššie uvedenom obrázku je znázornené nastavenie parametrov pre štvrťročné zdaňovacie obdobie za prvý štvrťrok 2021. Po stlačení *tlačidla "Generovať zostavu"* systém načíta údaje a vygeneruje SÚHRNNÝ VÝKAZ DPH. Na tomto formulári je možné prezrieť si načítané údaje.

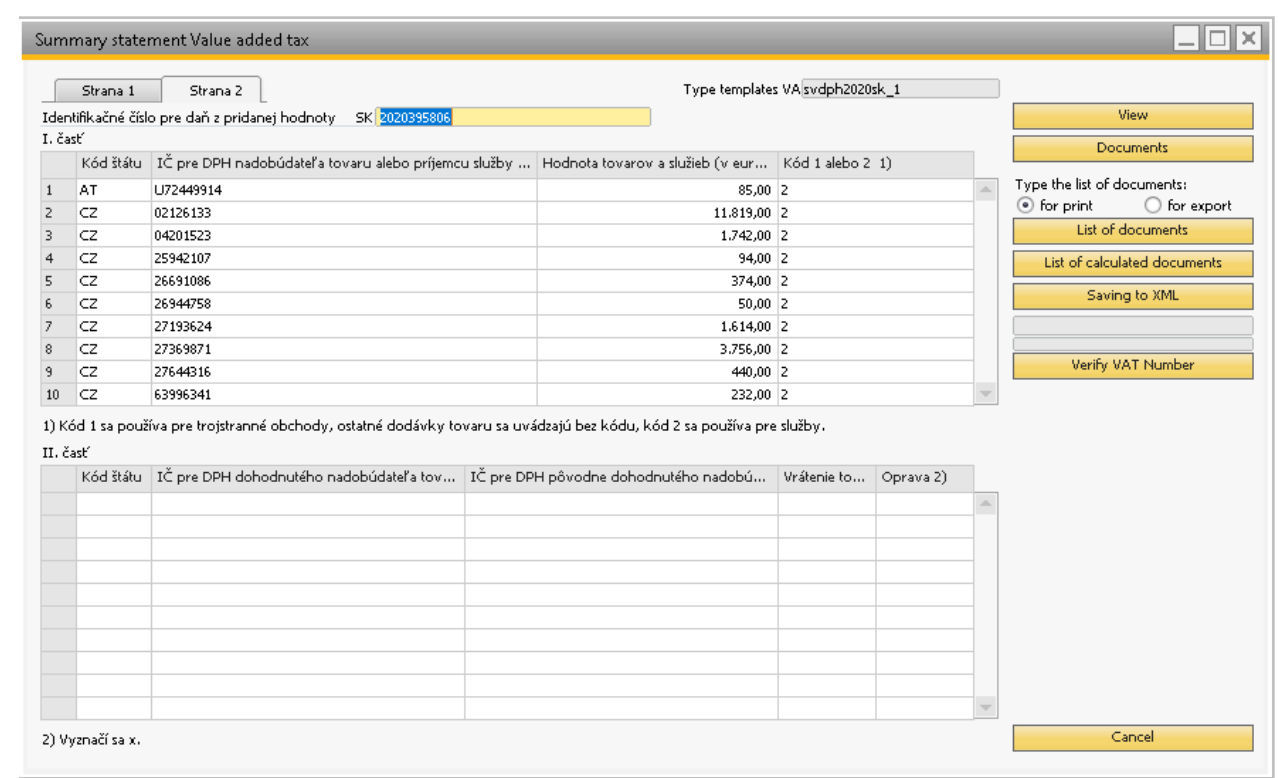

<span id="page-26-0"></span>**Obr. č. 18 Formulár súhrnného výkazu DPH**

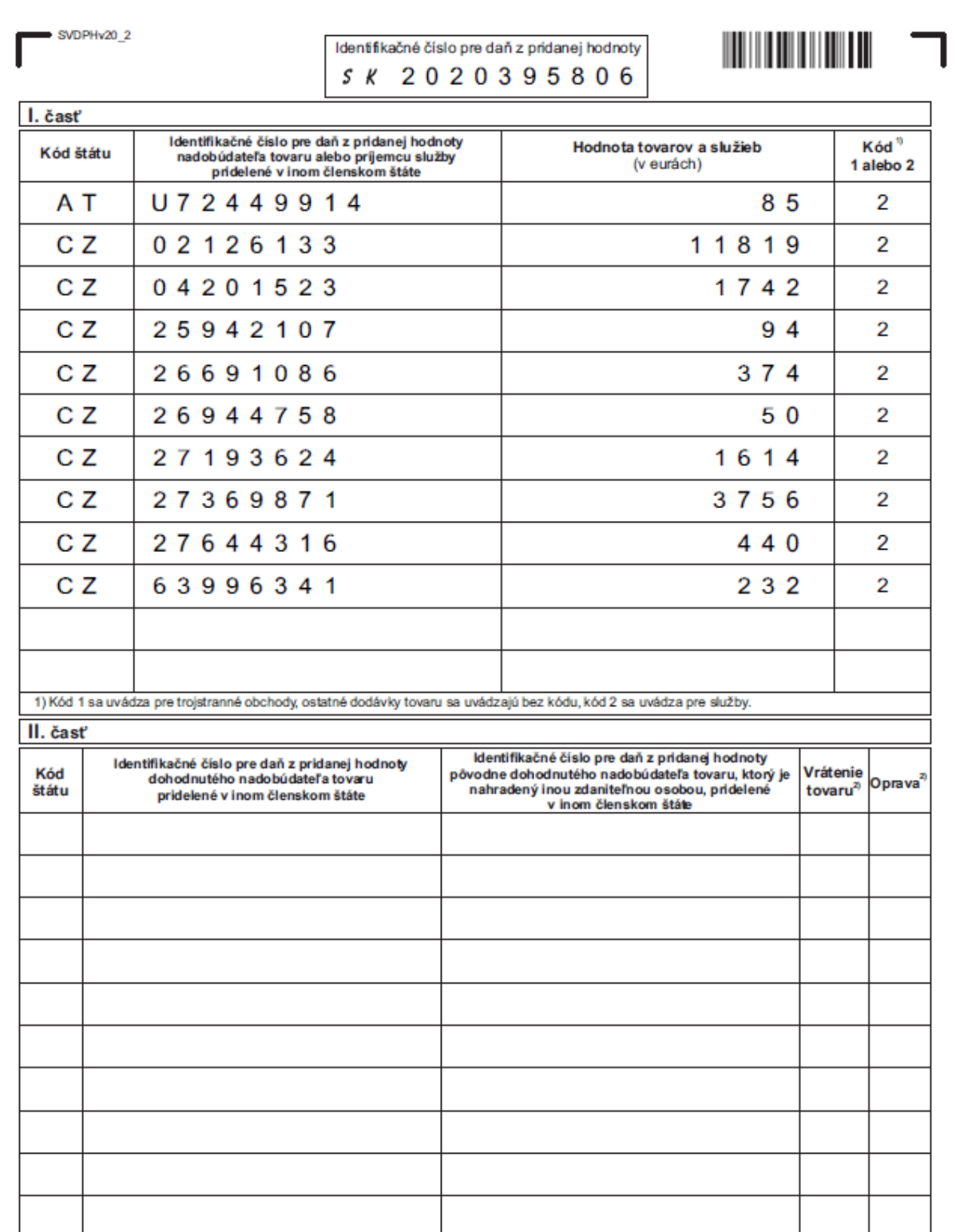

#### *Tlačidlo "Náhľad"* slúži na generovanie PDF zostavy súhrnného výkazu DPH.

#### <span id="page-27-0"></span>**Obr. č. 19 Súhrnný výkaz DPH v PDF formáte**

Po kliknutí na *tlačidlo "Zoznam dokladov"* sa otvorí PDF zostava s dokladmi zaradenými do súhrnného výkazu DPH.

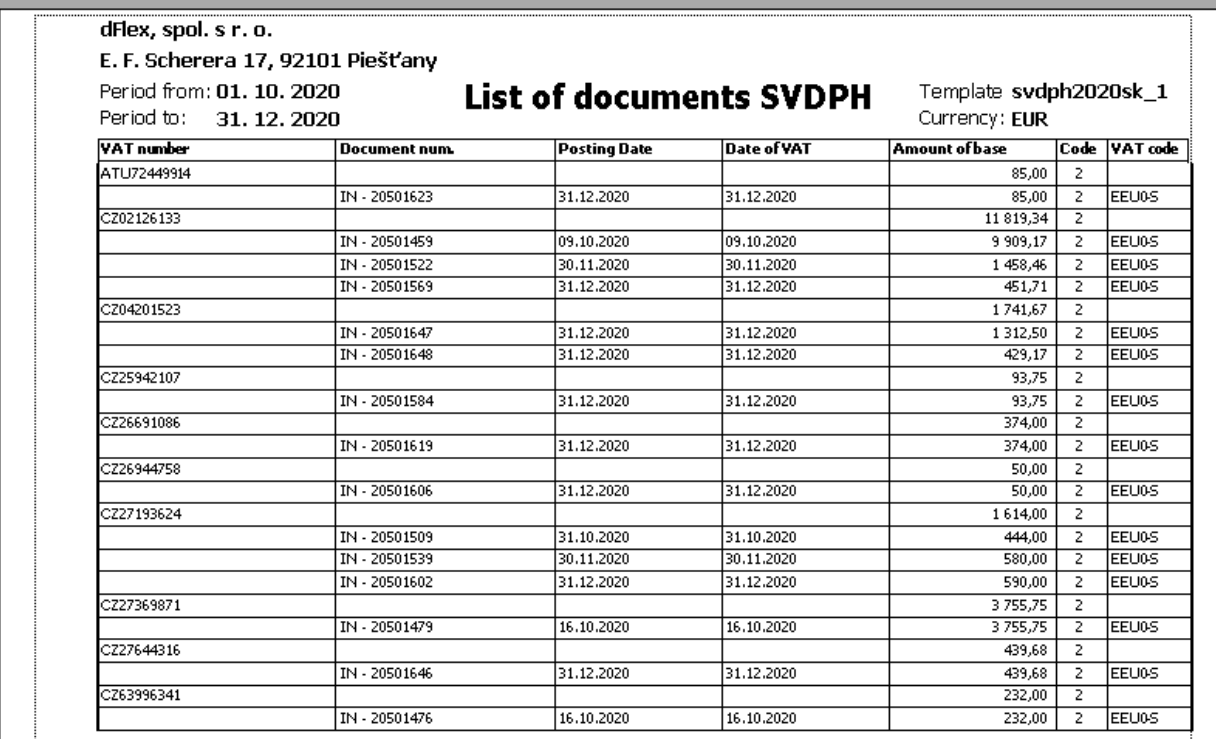

#### <span id="page-28-0"></span>**Obr. č. 20 Zoznam dokladov súhrnného výkazu DPH**

Podobne ako pri výkaze DPH funguje aj *Zoznam prepočítaných dokladov* a *Uloženie do XML*. V Súhrnnom výkaze je tiež možnosť overiť zobrazené IČ DPH cez službu VIES.

# <span id="page-29-0"></span>**Zoznam použitých obrázkov**

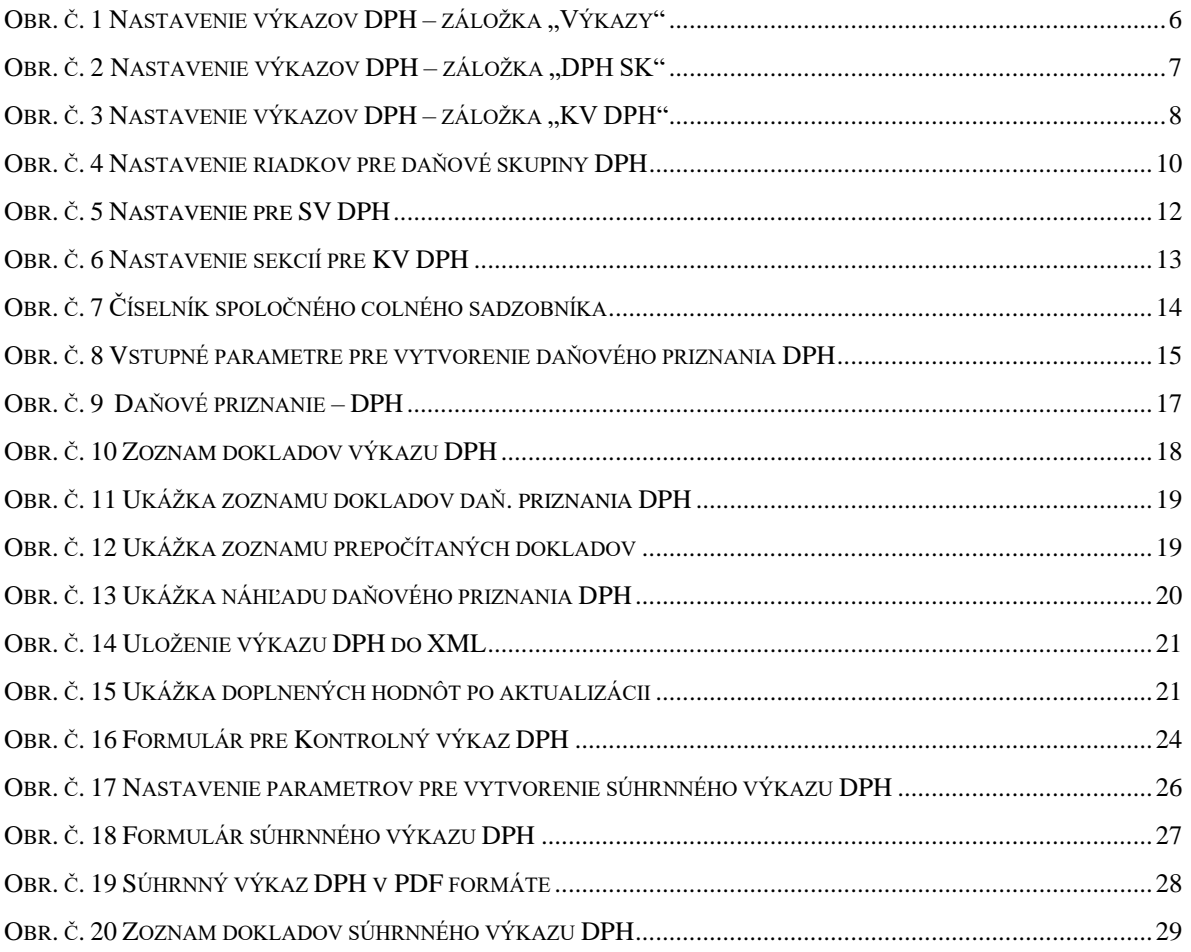